### Microsoft® Word 2013 **Cheat Sheets**

#### **The Word 2013 Screen Report Constructs Keyboard Shortcuts**

## **Custom@uide**

**Interactive Training** 

**Free Cheat Sheets!**

Visit: **[cheatsheets.customguide.com](http://cheatsheets.customguide.com/)**

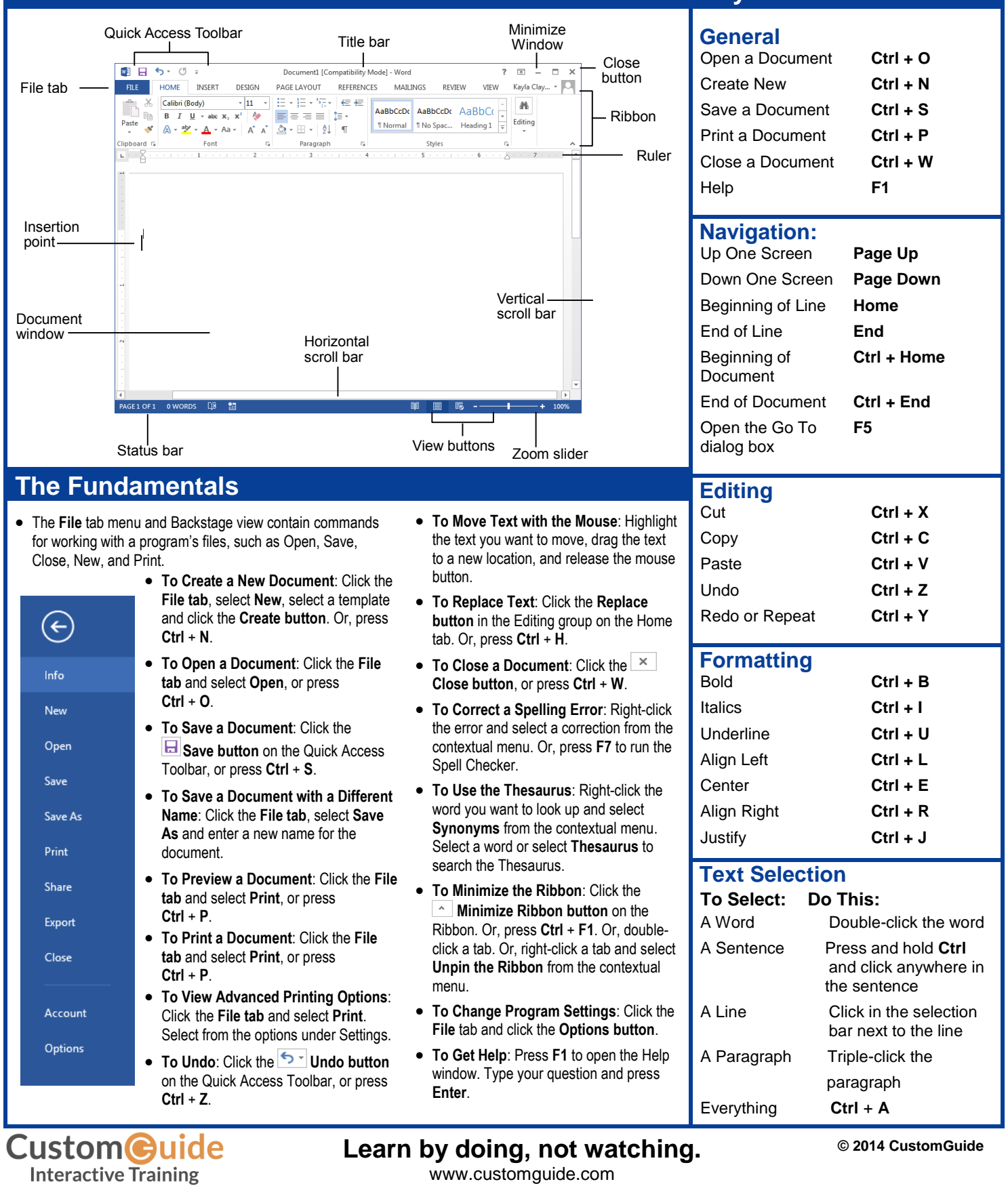

www.customguide.com

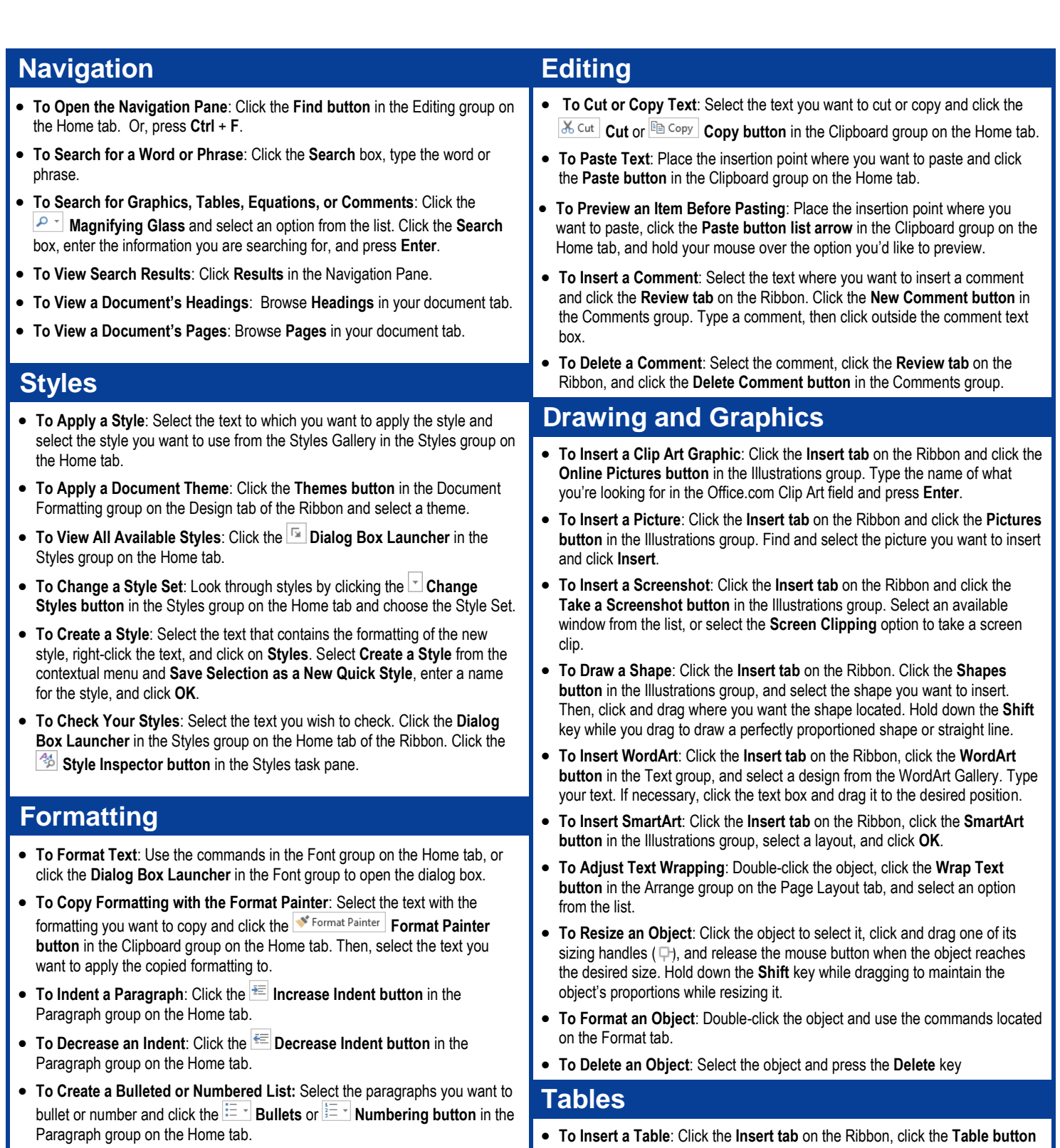

- **To Change Page Orientation**: Click the **Page Layout tab** on the Ribbon, click the **Orientation button** in the Page Setup group, and select an option from the list.
- **To Insert a Header or Footer**: Click the **Insert tab** on the Ribbon and click the **Header** or **Footer button** in the Header & Footer group.
- **To Insert a Manual Page Break**: Click the **Insert tab** on the Ribbon and click the **Page Break button** in the Pages group.
- in the Tables group, and select **Insert Table** from the menu.
- **To Insert a Column or Row**: Click the **Layout tab** under Table Tools on the Ribbon and use the commands located in the Rows & Columns group.
- **To Delete a Column or Row**: Select the column or row you want to delete, click the **Layout tab** under Table Tools on the Ribbon, click the **Delete button** in the Rows & Columns group, and select an appropriate option from the menu.
- **To Adjust Column Width or Row Height**: Select the column or row you want to adjust, click the **Layout tab** under Table Tools on the Ribbon, and use the commands located in the Cell Size group.

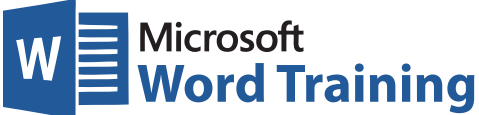

# **Learn by doing, not watching.**

**Try Interactive Training**

## **Free Word Course!**

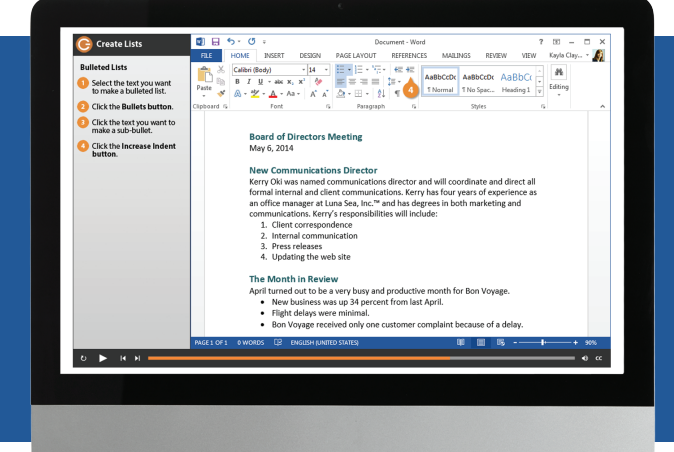

Visit **word.customguide.com**

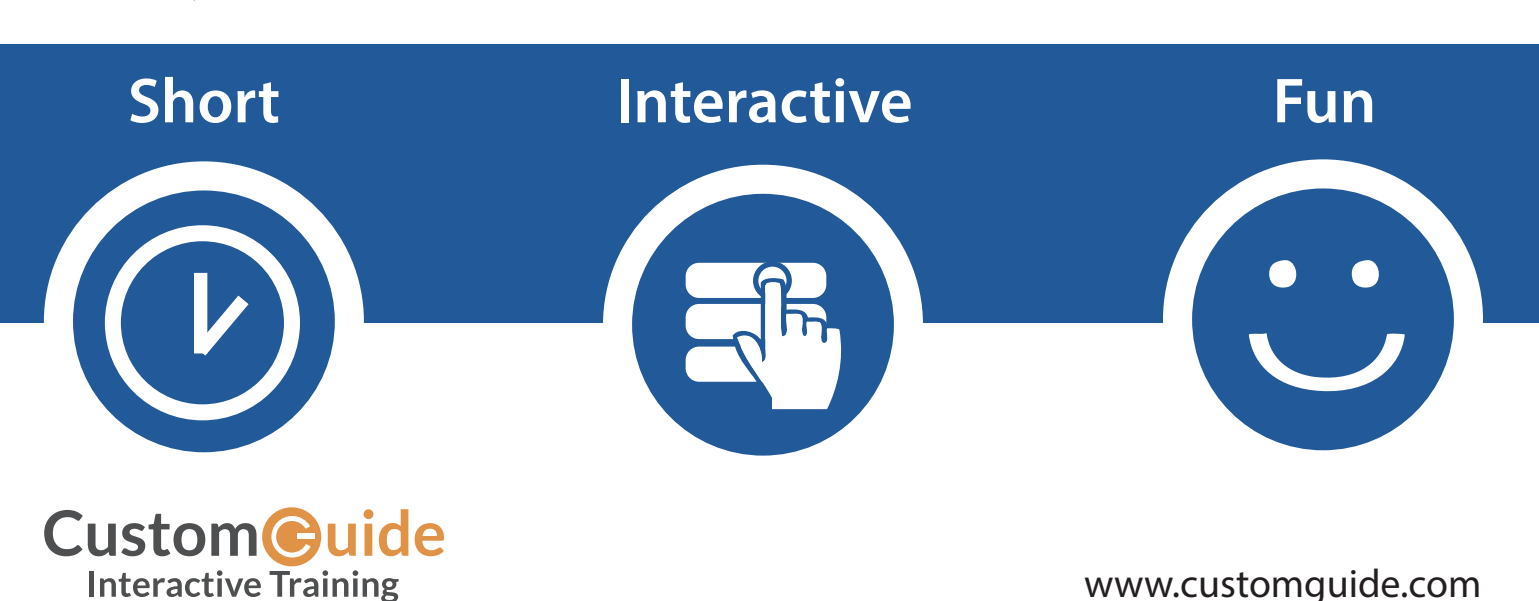